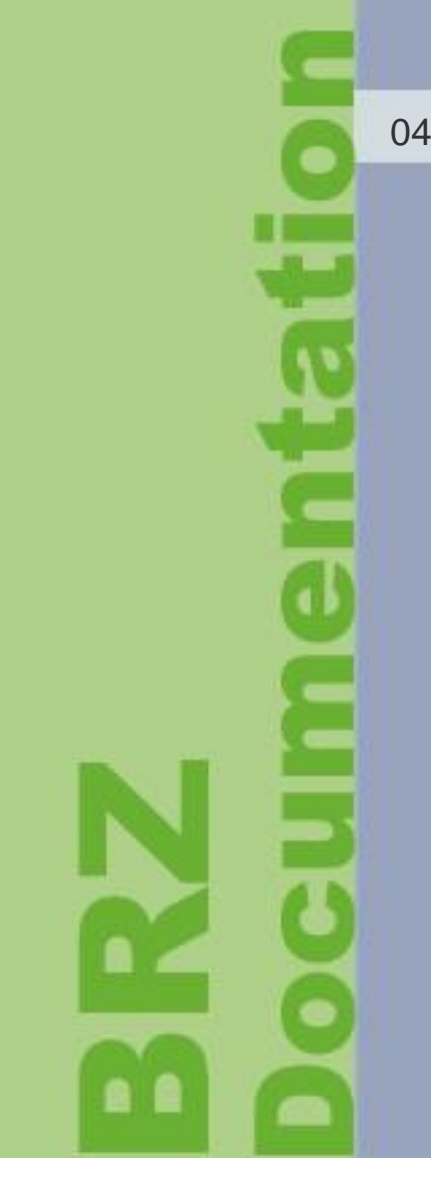

04/12/2015

**Manuel** 

**Portail clients**

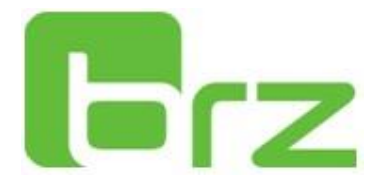

**L'apparence de certaines pages peut varier en fonction de votre profil d'utilisation.**

**Pour toute question relative à l'utilisation de votre portail clients, contactez-nous via notre formulaire de contact accessible depuis l'URL suivante : www.brz.eu/fr/aide-portail**

Votre portail clients est accessible à l'adresse suivante :

# **[https://fr-connect.brz.eu](https://fr-connect.brz.eu/)**

## **I Première utilisation du portail client**

### 1 Compatibilité avec Internet Explorer

#### **Vous utilisez Internet explorer ?**

**!**

Certaines versions d'Internet Explorer ne sont pas compatibles avec le portail clients BRZ. Ce bug a été remonté à Microsoft et sera résolu prochainement.

#### **Que faut-il faire pour activer le portail sur mon navigateur Internet Explorer ?**

- 1. Depuis votre explorateur, appuyez simultanément sur « Alt + X »
- 2. Cliquez sur « Paramètres d'affichage de comptabilité »
- 3. Dans le champ « Ajouter ce site web », ajoutez « brz.eu » et « brz.de »
- 4. Assurez-vous que les deux coches soient cochées puis validez.

5. Si l'opération décrite ne fonctionne pas, supprimez vos cookies ainsi que vos fichiers temporaires depuis le menu options de votre navigateur, puis redémarrez-le.

Si malgré cette manipulation l'accès reste impossible, notre service assistance se tient à votre disposition au 03 28 76 94 27.

### 2 Ajouter le portail clients à vos favoris

Depuis votre navigateur habituel, tapez l'adresse URL de votre portail clients : [https://fr-connect.brz.eu](https://fr-connect.brz.eu/)

Puis appuyez simultanément sur « CTRL+D ». Les manipulations suivantes pour ajouter votre portail clients à vos favoris dépendent de votre navigateur internet.

**N'ajoutez pas le favori si vous êtes déjà connecté au portail !** L'URL qui est générée après l'identification est sécurisée. Elle ne peut donc pas être utilisée comme favori.

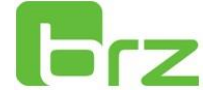

#### **Avec Firefox**

Sélectionnez « Barre personnelle » dans la ligne dossier puis cliquez sur « Terminer »

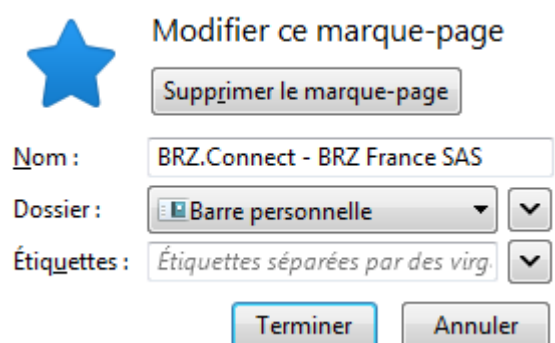

#### **Avec Chrome**

#### Un message apparaît

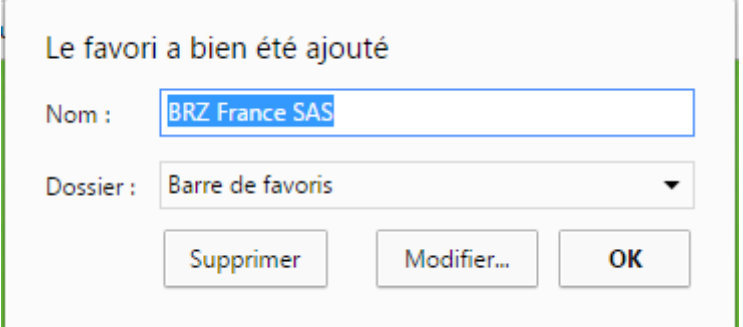

Puis cliquez sur OK pour valider l'adresse dans vos favoris.

#### **Avec Internet Explorer**

#### Un message apparaît

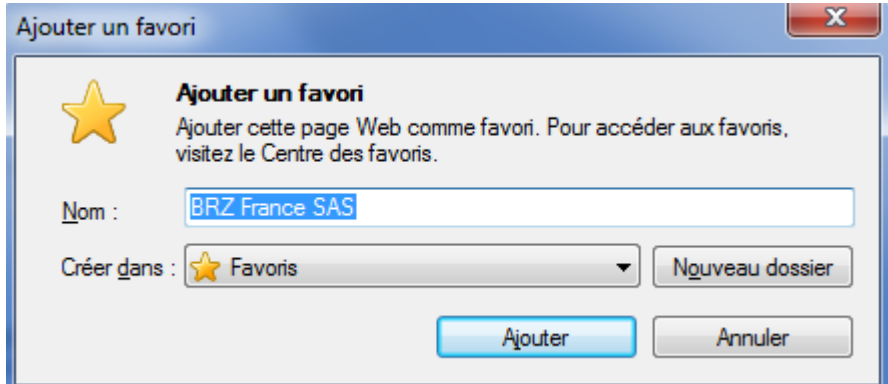

Puis cliquez sur Ajouter pour valider l'adresse dans vos favoris.

**Vous utilisez un autre navigateur internet ? Nous vous invitons à vous reporter à la notice d'utilisation de celui-ci ou à contacter votre service assistance BRZ France**

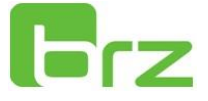

### 3 L'identification :

Le portail clients est mis à la disposition des clients BRZ France uniquement. Vos identifiants de connexion vous ont été fournis lors de la souscription à vos solutions.

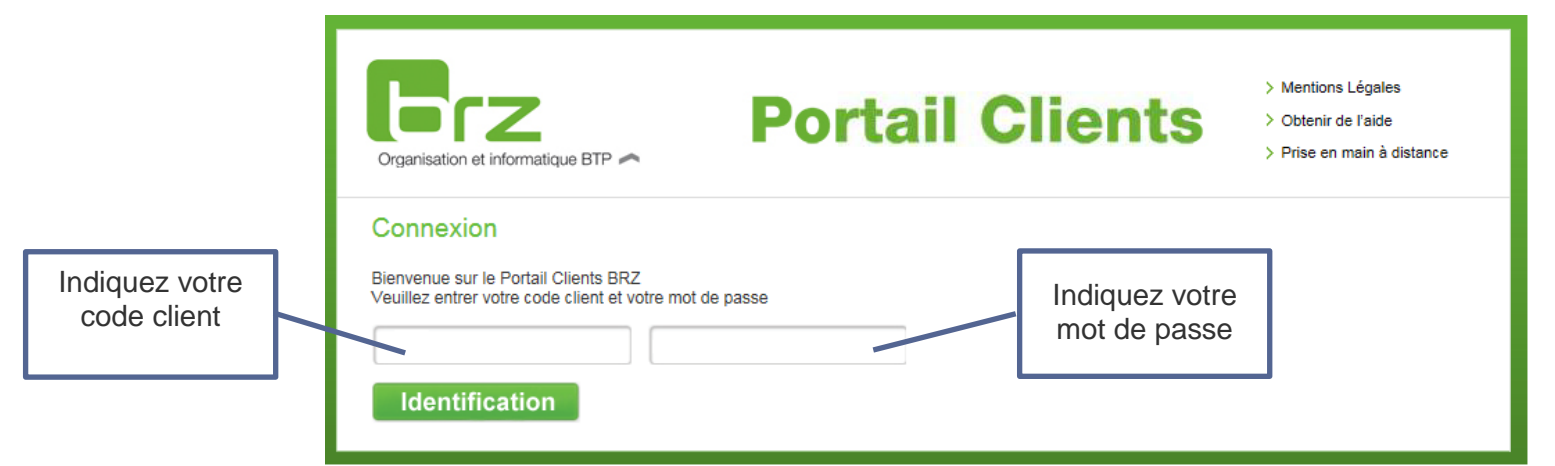

Si une erreur de compatibilité avec votre navigateur s'affiche, veuillez suivre les indications affichées sur votre écran.

Ces manipulations ne sont à effectuer que lors de votre première connexion.

**!**

En cas de perte de vos identifiants, il est nécessaire qu'un interlocuteur référencé de votre entreprise effectue une demande de rappel d'identifiants à l'adresse suivante : www.brz.eu/fr/aide-portail

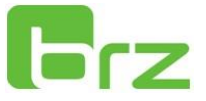

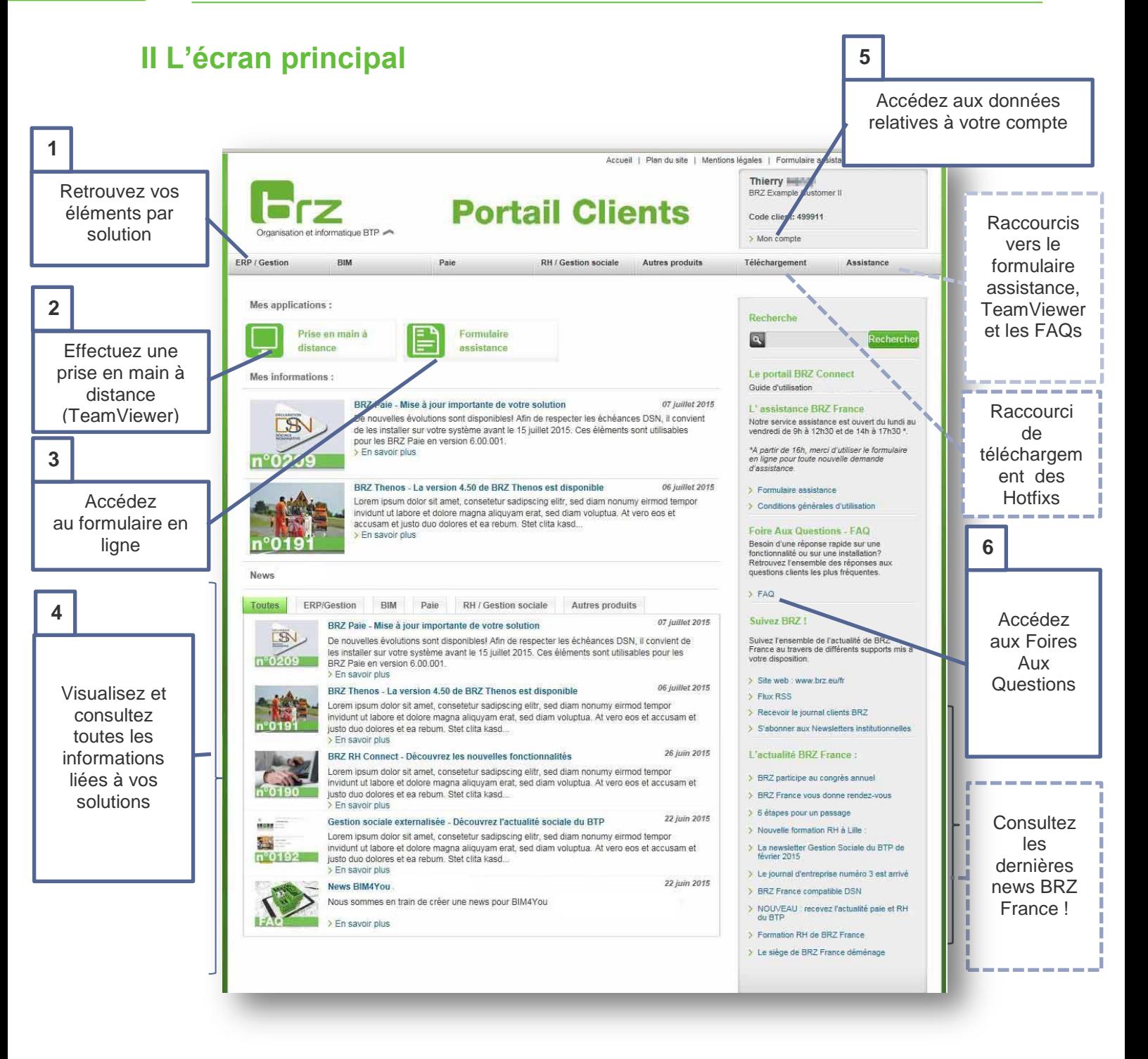

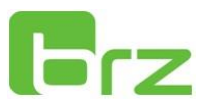

### 1 Retrouvez vos éléments par solution

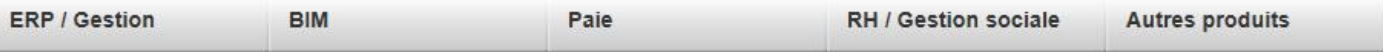

#### **La barre de navigation principale vous permet de retrouver l'ensemble des éléments relatifs à votre solution.**

Survolez la catégorie souhaitée

**ERP / Gestion :** BRZ 7, BRZ 10, BRZ GED **BIM :** BIM4You **Paie :** BRZ Paie, BRZ Paie Connect **RH / Gestion Sociale :** BRZ RH Connect, actualités sociales **Autres produits :** BRZ Thenos, Univers

Puis sélectionnez la solution pour laquelle vous souhaitez consulter ou télécharger des éléments :

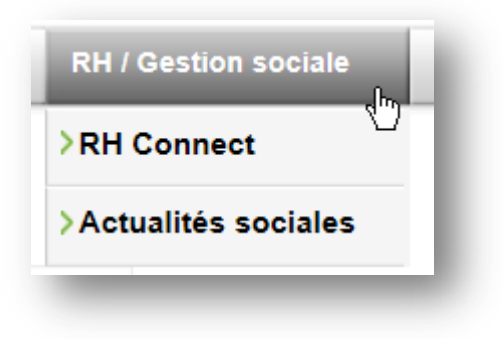

Une nouvelle page s'ouvre :

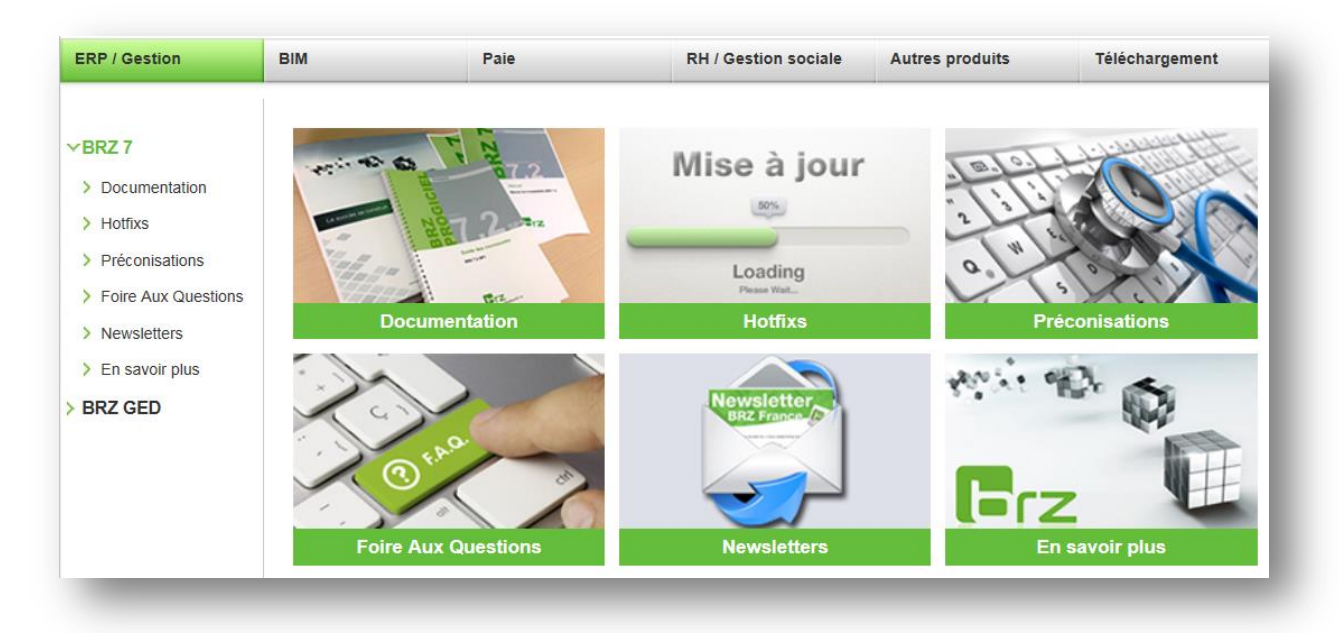

L'ensemble des documents est classé par ordre chronologique (les documents les plus récents apparaissent en premier)

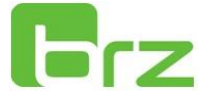

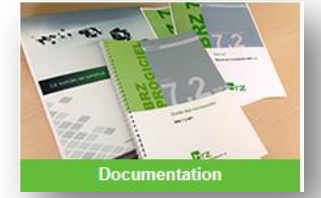

Mise à jour  $\frac{50\%}{200}$ 

> Loading **Hotfixs**

**Documentation :** retrouvez tous les documents relatifs à votre solution : Fiches Techniques, manuels, fiches nouveautés etc. Pour les clients BRZ 7, ce lien renvoie d'abord vers une page regroupant les documents par module.

**Hotfixs :** téléchargez l'ensemble des mises à jour (hotfixs) correspondant à votre solution

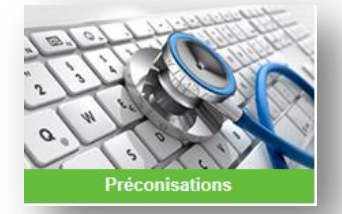

**Préconisations :** consultez les prérequis techniques minima afin d'utiliser votre solution sur votre ordinateur. En cas de non-respect des préconisations présentes sur le portail clients, nous ne pouvons être tenus pour responsable de dysfonctionnements éventuels de votre solution BRZ France.

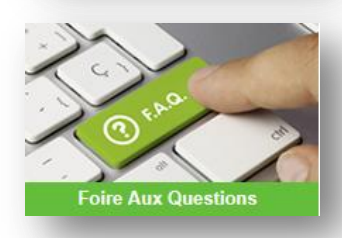

**Foire aux questions :** une question relative à votre solution BRZ France ? Consultez la FAQ, elle s'y trouve peut être déjà. Pour plus d'informations, consultez le chapitre « Les foires aux questions »

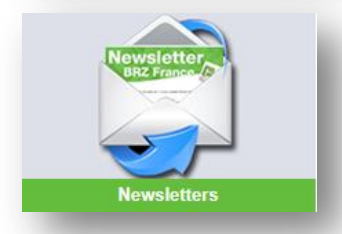

**Newsletters :** retrouvez les dernières newsletters qui vous ont été envoyées. Pour plus d'informations, consultez le chapitre « Les informations liées à votre solution »

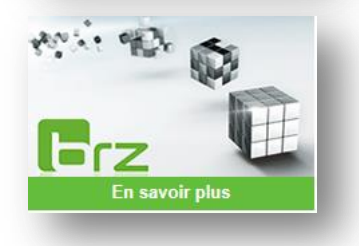

**En savoir plus :** consultez les fiches nouveautés, les fiches produits ou les catalogues des solutions BRZ France

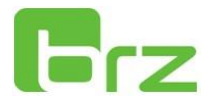

Une fois votre rubrique sélectionnée, téléchargez l'élément choisi en cliquant sur le lien associé :

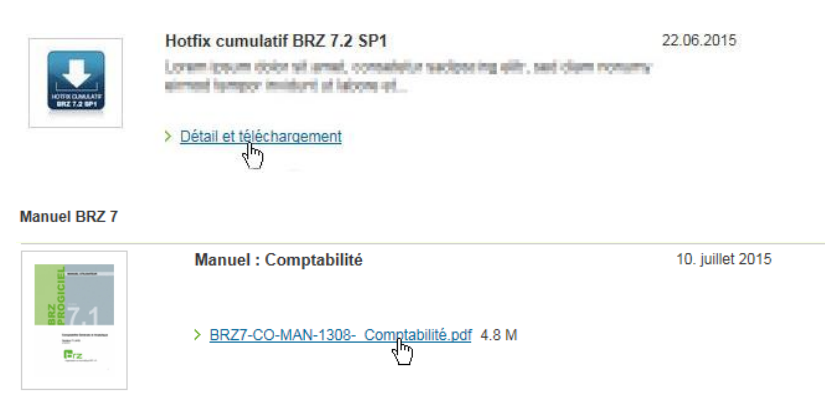

Si vous connaissez le titre de votre document, vous pouvez le rechercher depuis le menu de droite :I

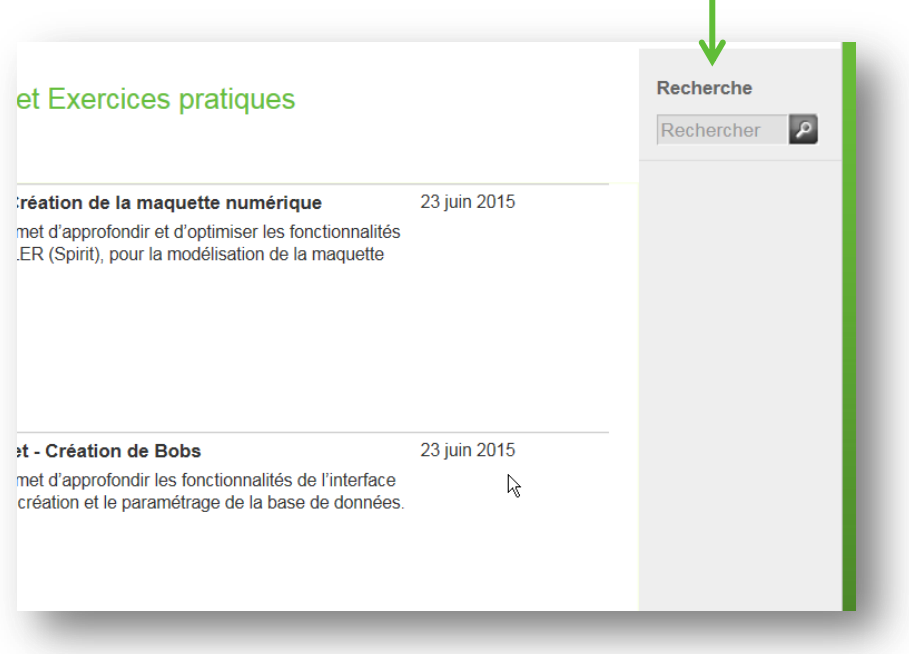

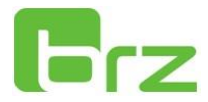

### 2 Accédez à TeamViewer® (prise en main à distance)

Lors de vos demandes d'assistance, un consultant BRZ France peut vous demander d'accéder à votre ordinateur à distance.

Vous pouvez accéder à l'outil de prise en main à distance depuis la page principale :

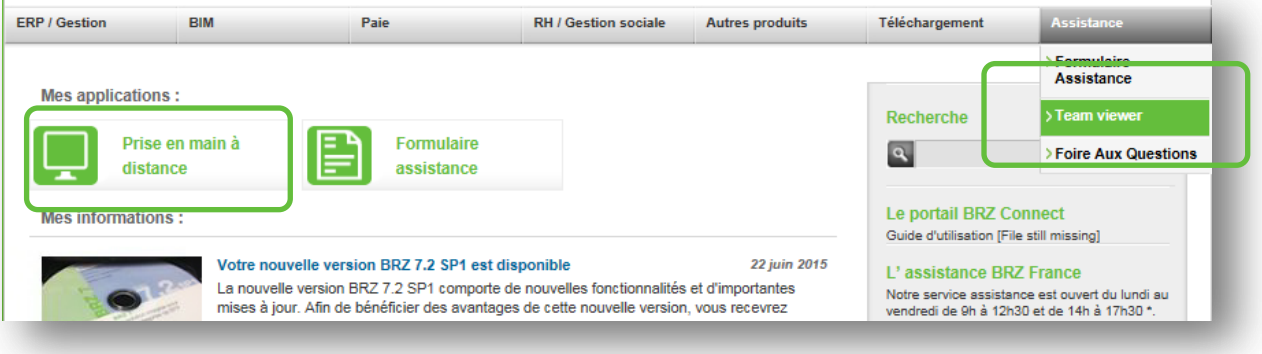

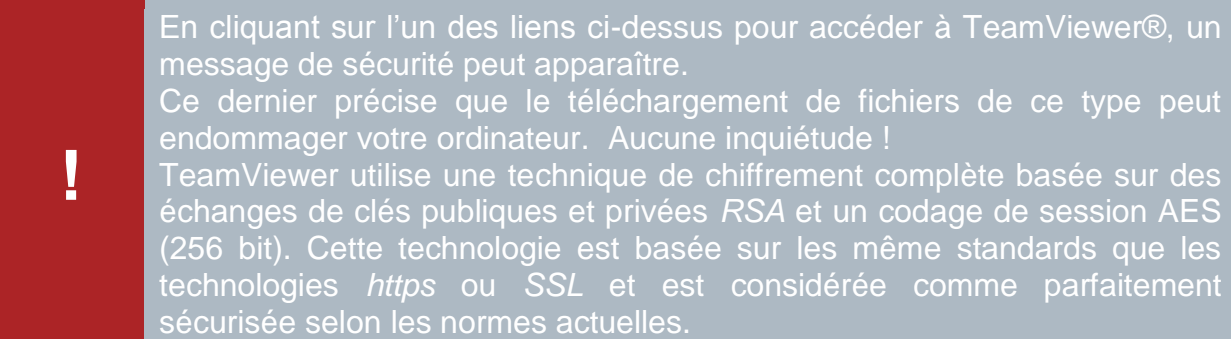

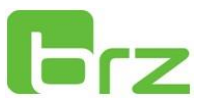

### 3 Le formulaire en ligne

**Le formulaire en ligne est disponible 24h/24 et 7j/7. Grâce à l'option « ajouter des pièces jointes », les demandes d'assistance par formulaire en ligne sont plus efficaces. Pensez-y !**

**Avant 9h et après 16h, les demandes d'assistance s'effectuent exclusivement par formulaire en ligne.**

Vous avez la possibilité d'accéder au formulaire en ligne en 1 clic, depuis plusieurs emplacements sur la page principale du portail clients.

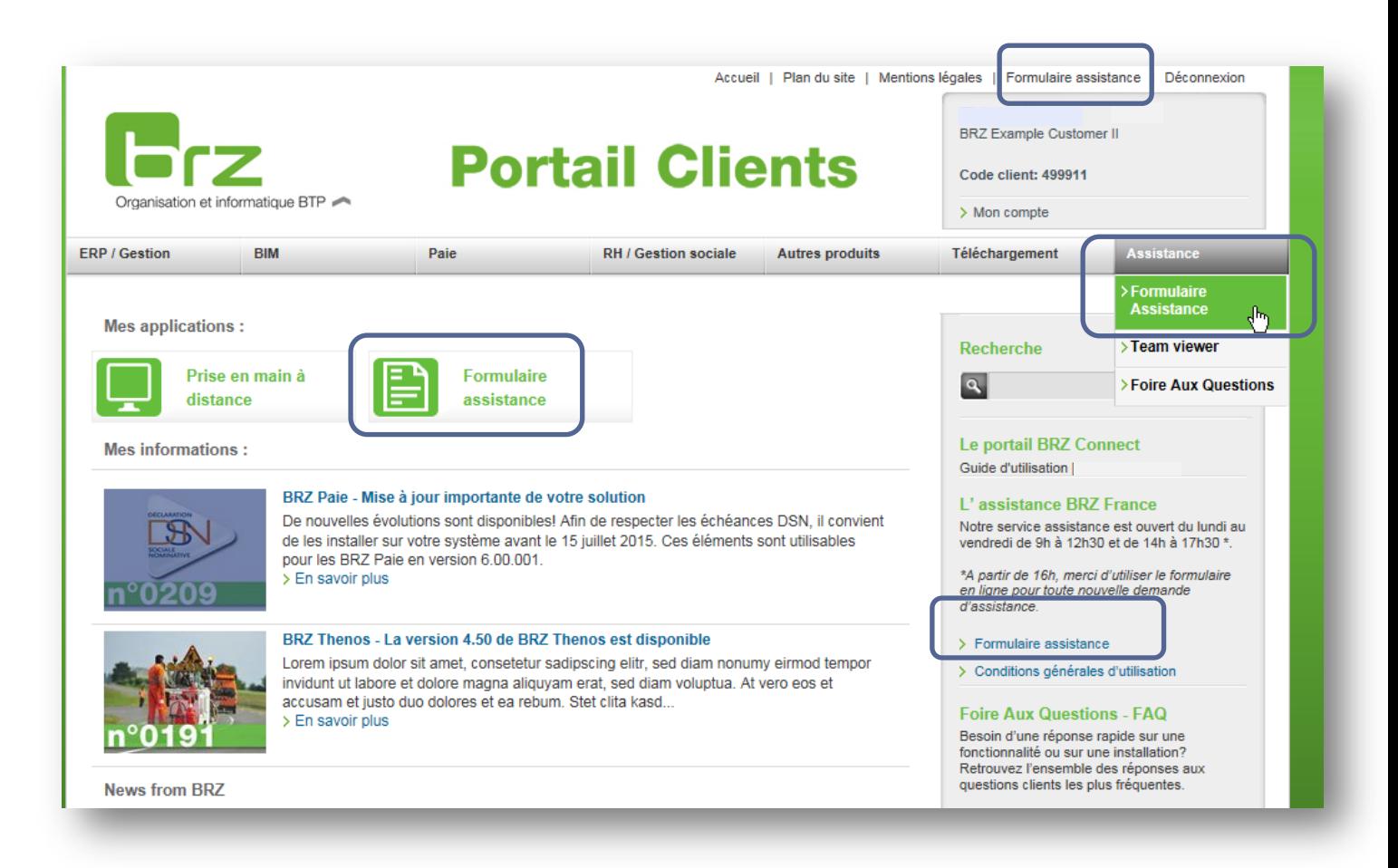

**!**

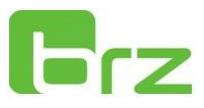

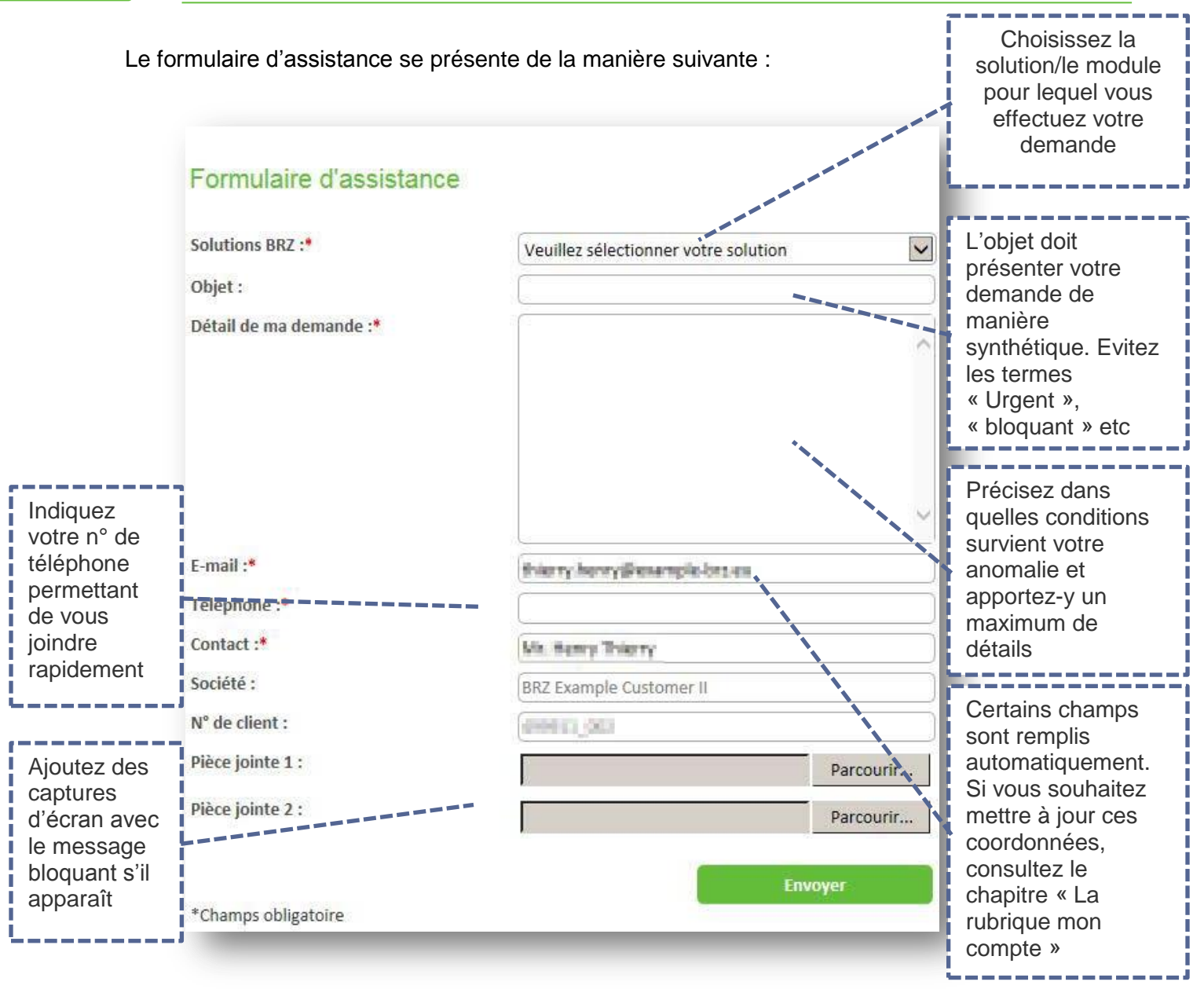

Les prestations d'installation ou de réinstallation (postes, serveurs, sites distants …) n'étant pas prises en charge par le contrat d'assistance, nous vous remercions de vous rapprocher de notre service assistance au 03 28 76 94 27, afin de déterminer la meilleure démarche pour répondre à votre demande.

**Remarque importante :** le portail clients BRZ France utilise des cookies pour faciliter le remplissage des différents formulaires et analyser l'utilisation du site.

L'objectif est d'améliorer la qualité du site, y compris la fourniture d'informations ciblées sur les produits ou services fournis par BRZ France.

Vous êtes libre d'accepter ou de refuser les cookies en configurant votre navigateur (désactivation de tout ou partie des cookies - voir le manuel de votre navigateur Web). La désactivation des cookies peut entraîner l'indisponibilité de certains services auxquels ils sont associés. Elle n'empêche pas l'accès aux espaces non-réservés du site.

Par ailleurs, nous gardons trace des connexions au portail clients et du téléchargement de certains éléments téléchargés. Cette utilisation est faite à des fins d'analyses. Les données correspondantes ne comportent pas de données personnelles.

**!**

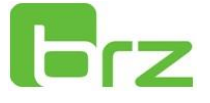

### 4 Les informations liées à vos solutions

**Pour retrouver toutes les informations liées à une newsletter que vous avez reçue par e-mail, reportez vous au n° de newsletter correspondant**

Exemple de newsletter reçue par e-mail

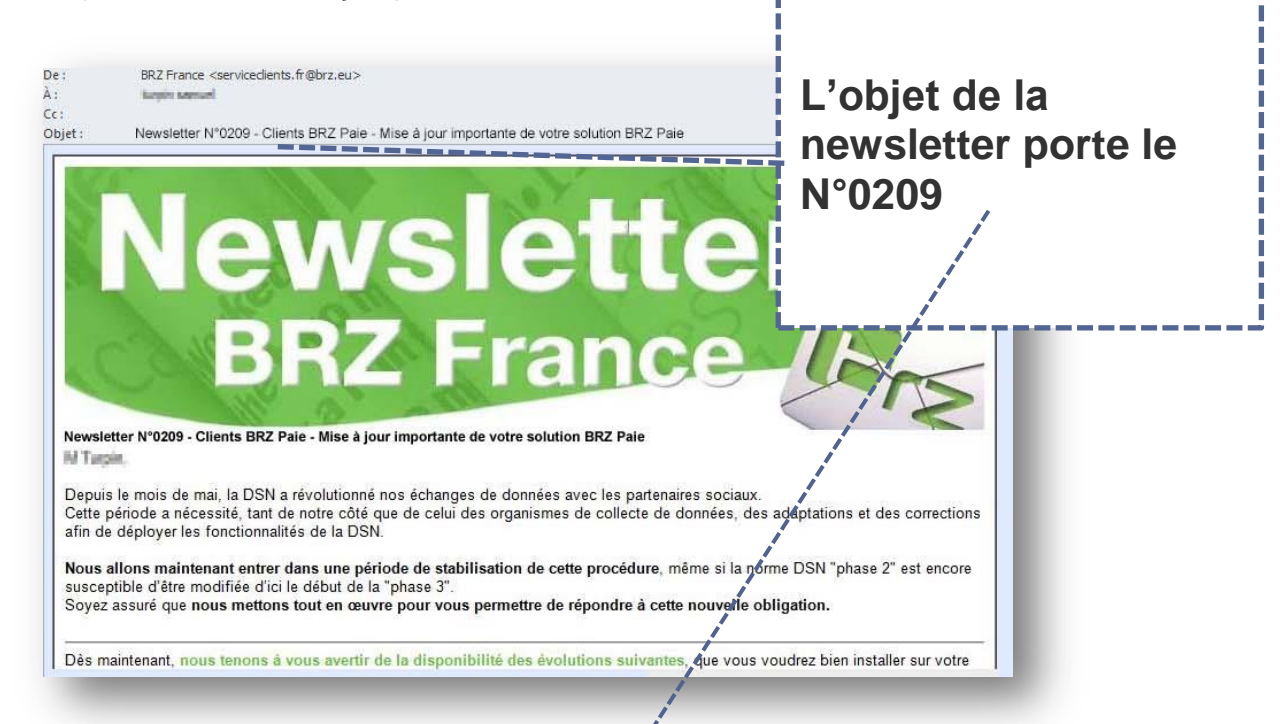

La newsletter recue par e-mail en ligne sur le portail clients :

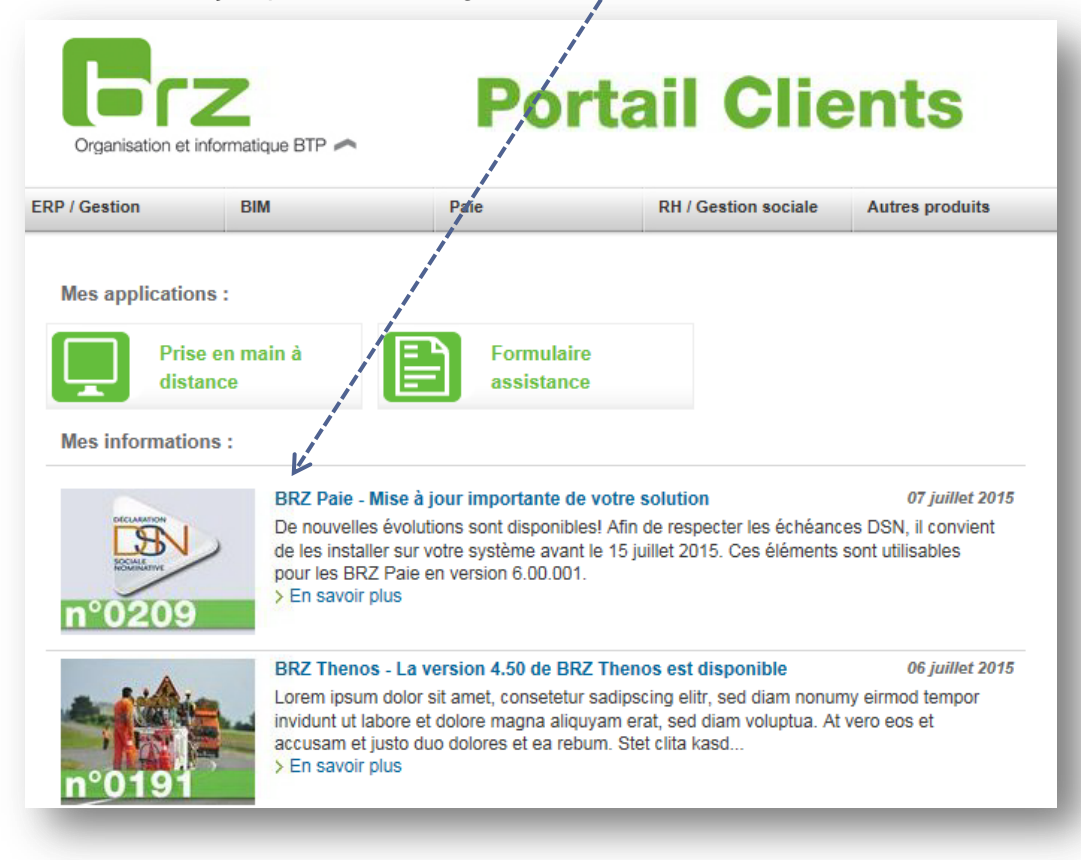

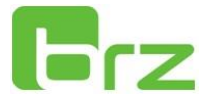

Vous avez la possibilité de filtrer les actualités par solution en cliquant sur l'un des onglets présents au dessus des billets d'actualité :

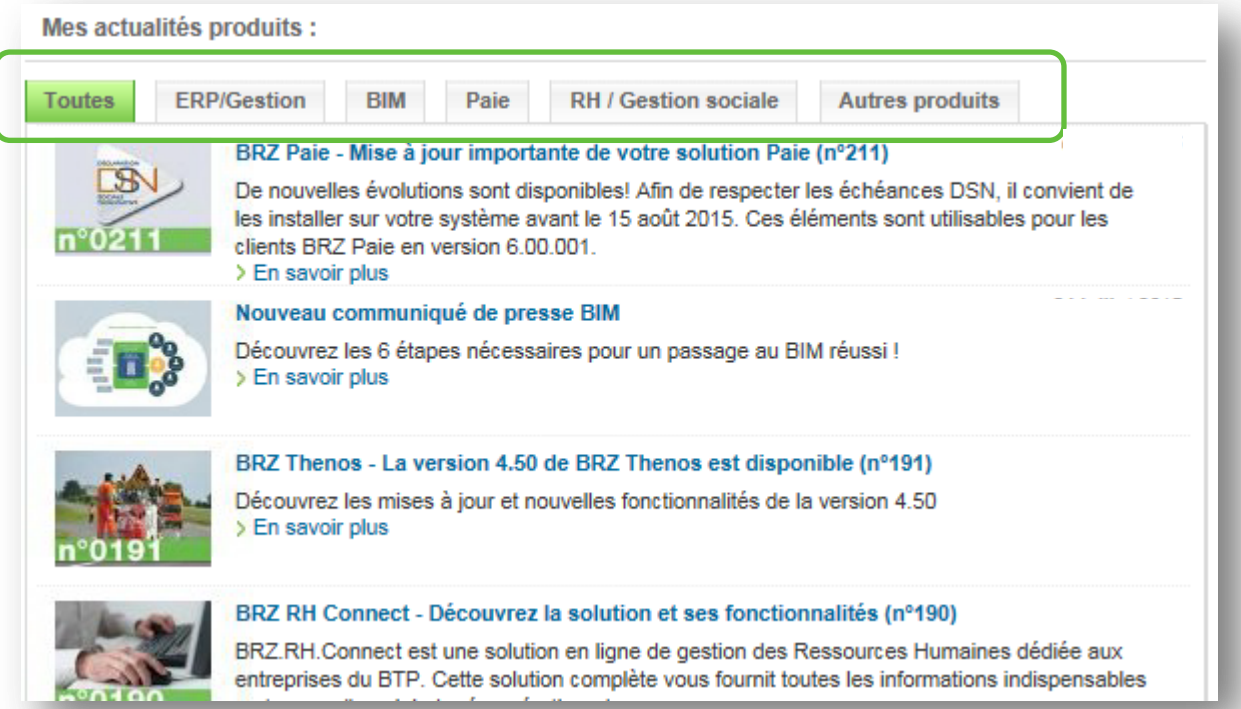

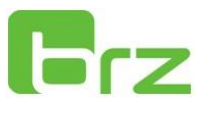

### 5 La rubrique « Mon compte »

Cet espace vous permet de consulter les données relatives à votre compte (Nom de l'entreprise, adresse postale, téléphone, adresse e-mail etc.) Vous pouvez y accéder depuis la page principale du portail clients :

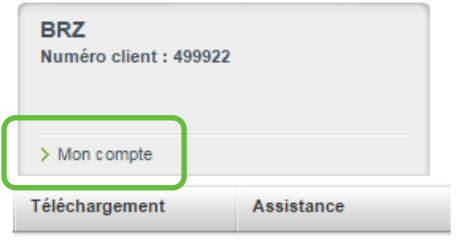

Vous visualiserez ainsi les données relatives à votre compte :

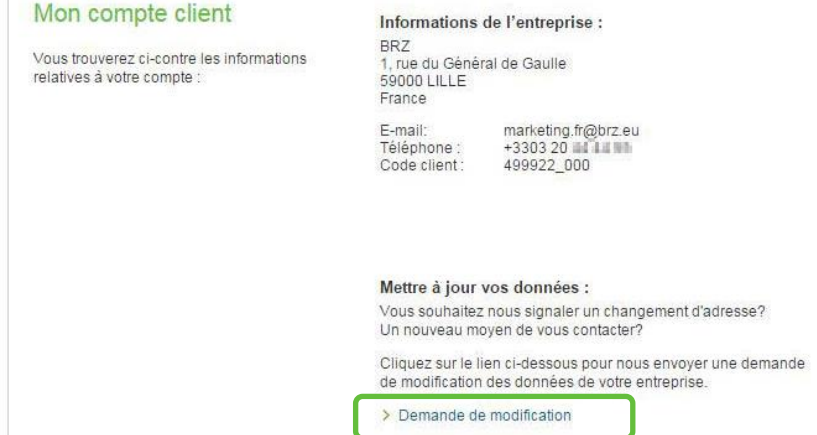

Pour mettre à jour ces informations, contactez-nous via le formulaire dédié en cliquant sur « Demande de modification ».

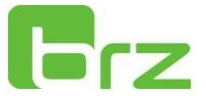

### 6 Les foires aux questions

L'accès aux foires aux questions permet de retrouver les réponses aux questions les plus fréquemment posées par nos clients. Ces F.A.Q peuvent vous éviter le cas échéant, une demande au service assistance.

Vous avez une question **d'ordre générale** qui ne figure pas dans la liste ? Envoyez nous un email à [serviceclients.fr@brz.eu](mailto:serviceclients.fr@brz.eu) (hors demandes d'assistance)

L'accès aux F.A.Q peut s'effectuer de 2 manières différentes depuis la page principale de votre portail clients :

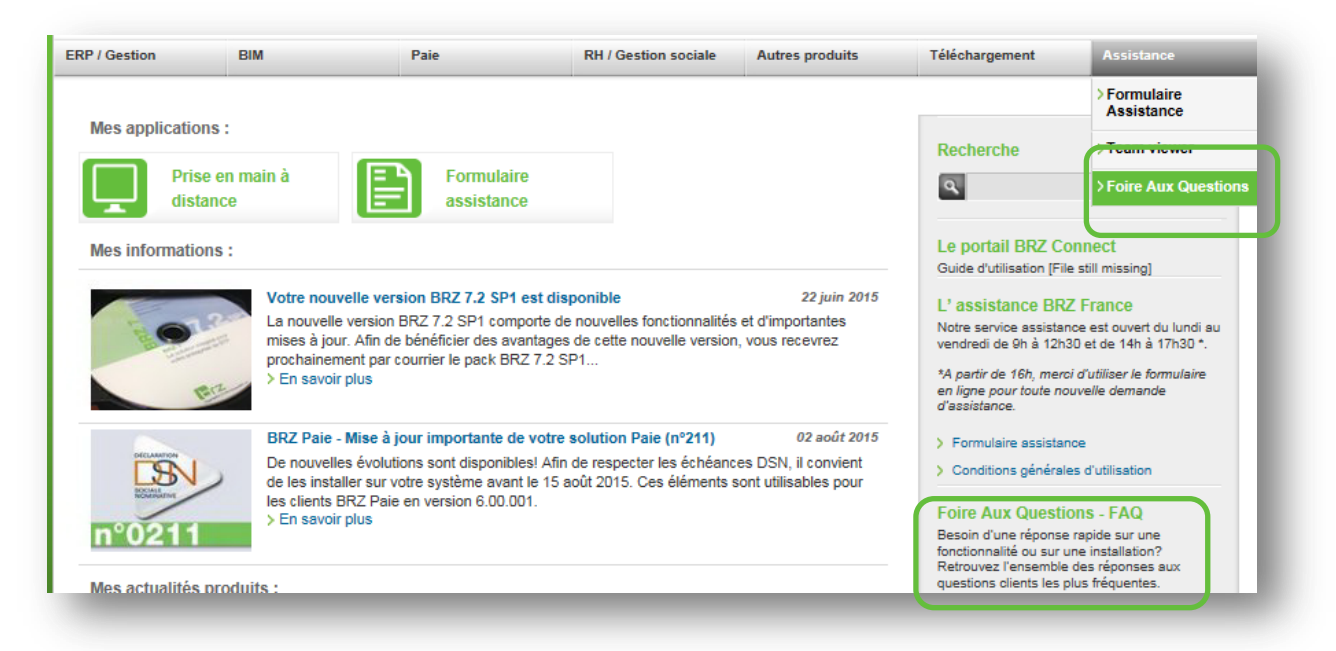

Il est également possible de retrouver les F.A.Q depuis l'espace dédié à votre solution, sur le volet de navigation présent sur la gauche.

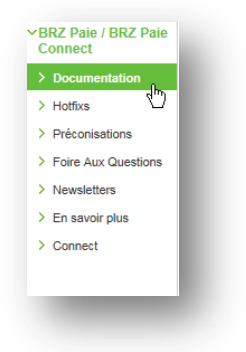

Cliquez sur l'une des questions pour être redirigé vers la réponse.

Nous vous souhaitons une excellente utilisation de votre portail clients

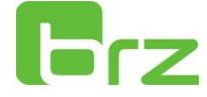